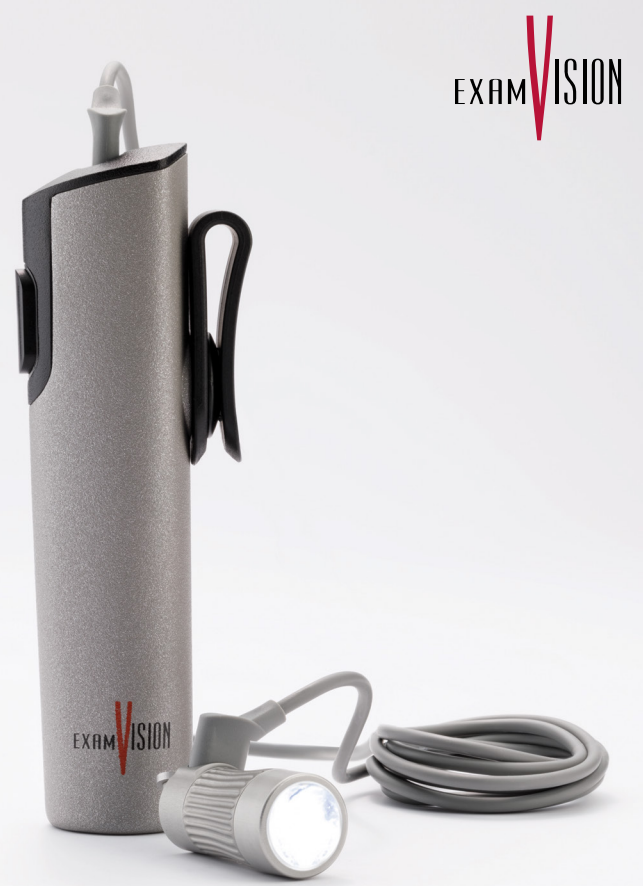

**QuickStart** Total LED & PowerGo Control Unit

## Attachment of Total Intense/Pure LED and position of Total Intense/Pure LED and pocket stabiliser

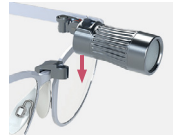

1 Attach the lamp to the framepart.

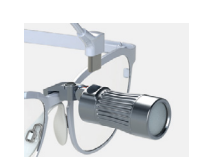

2 Connect the USB-C connector to the lamp.

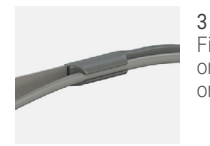

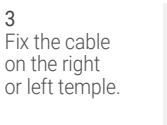

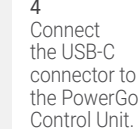

# Operation of PowerGo control unit

1

**Power on**  $\mathbb{R}^{\mathbb{N}_m}$  Press the Power button once.

Changing light intensity

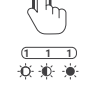

1

 $2^{\prime}$ 

One click increases the light intensity, and additional single clicks will cycle the unit through High, Medium and Low intensity settings.

# Power off

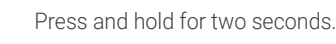

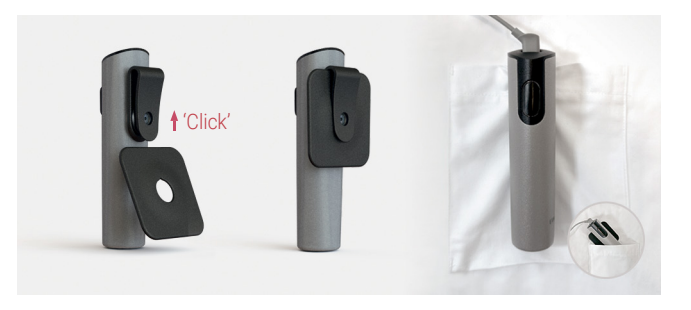

PowerGo can be clipped to your pocket or belt. You can also clip-on the pocket stabiliser and place PowerGo in your pocket.

#### Video

You can find the instructional video on our YouTube channel [\(www.youtube.com/@](https://www.youtube.com/@examvisionchannel) examvisionchannel) or by scanning the QR code.

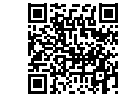

**D** YouTube

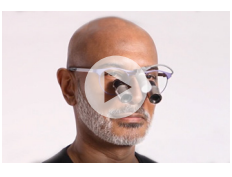

#### Additional information

Read the full Instructions for use for the PowerGo here: [www.examvision.com/support](http://www.examvision.com/support)

Read the full Instructions for use for the Total Pure and the Total Intense here: [www.examvision.com/support](http://www.examvision.com/support)

Or just scan the QR code.

# EXAM SION

 $\bigcirc$ 

[facebook.com/examVisiondk](https://www.facebook.com/ExamVisionDK)

- [instagram.com/examvision/](https://www.instagram.com/examvision/)
- [linkedin.com/company/examvision-aps](https://www.linkedin.com/company/examvision-aps)  $\binom{1}{n}$
- [youtube.com/@examvisionchannel](https://www.youtube.com/@ExamVisionChannel)  $\bf \bm \odot$

### [www.examvision.com](http://www.examvision.com)

23.12.20962.EN 23.12.20962.EN